## Nota metodologica per ottenere documenti (da scansione) in pdf/A con strumenti open

In presenza di file pdf provenienti da scansione, non sempre gli applicativi in uso producono formati pdf/A. Vengono qui proposti alcuni metodi per convertire i file pdf (scansionati, ad esempio) in pdf/A-1 con strumenti Open compatibili con la trasmissione telematica al registro imprese

**Prerequisito:** OpenOffice 3.0 **o successivi installato**

## **-> Metodo per ottenere documenti PDF/A da scansione**

Inserire i documenti nello scanner e avviare "writer" di OpenOffice.

Da "Inserisci", scegliere "Immagine" -> "da scanner". Il documento verrà scansionato ed inserito in un documento di OpenOffice.

Continuare l' esportazione in PDF/A seguendo le istruzioni relative all'esportazione con OpenOffice degli atti in formato pdf/A

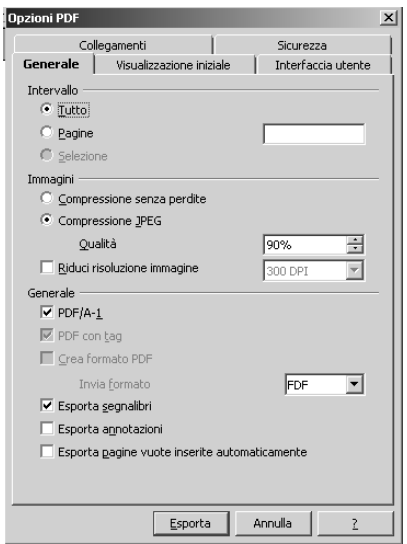

## **-> Metodo per convertire documenti PDF in PDF/A**

Scaricare l'estensione di OpenOffice, relativa al programma PDFImport che permette l'importazione di files PDF "normali" in OpenOffice, più opportuna per la propria stazione di lavoro,

[**Per l'installazione**: cliccare sul file *pdfimport.oxt* con il tasto destro del mouse e selezionare la voce "Installa".

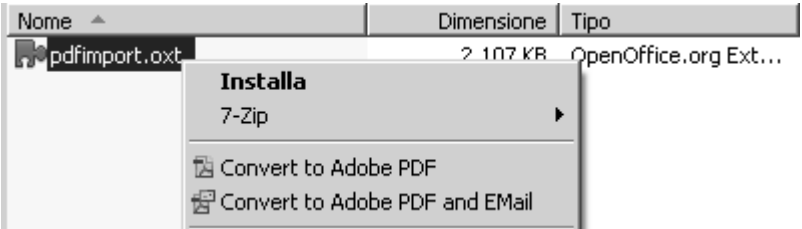

Apparirà la finestra di accettazione della licenza, scorrere la barra verticale a destra del testo della licenza fino alla fine e cliccare su "Accetto" (diventerà cliccabile solo alla fine dello scorrimento della barra verticale di visualizzazione della licenza).Proseguire l'installazione fino alla fine.]

Una volta installata l'estensione PdfImport di Openoffice, selezionare il file .pdf da convertire e cliccare con il tasto destro del mouse, selezionare quindi la voce "Apri con" e quindi scegliere l'applicazione "Draw" di "OpenOffice.org"

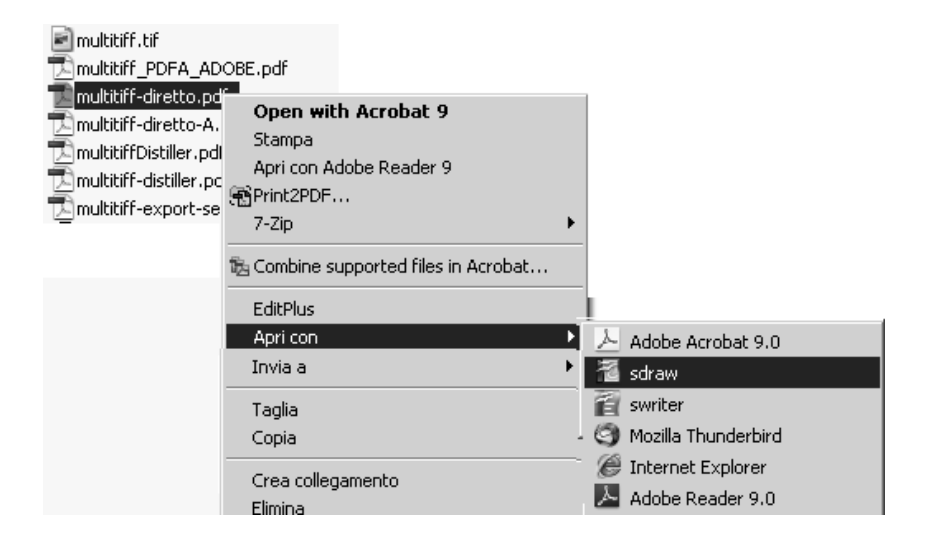

Una volta aperto il file nell'applicativo di OpenOffice.org eseguire il comando "Esporta in formato PDF" selezionato dalla voce menu File , impostando il parametro di conversione al valore PDF/A-1

## ->) **Metodo per convertire documenti tiff/multitiff a PDF**

Nel caso non si disponga del software Adobe utilizzare un qualunque programma di conversione file tiff /multitiff a .pdf (utilizzando software free ed open come ad esempio Ghostscript) oppure soluzioni freeware come il software Image2PDF della Verypdf com per la conversione da multitiff a PDF

Una volta ottenuto il file .pdf (normale) seguire il metodo per convertirlo in PDF/A

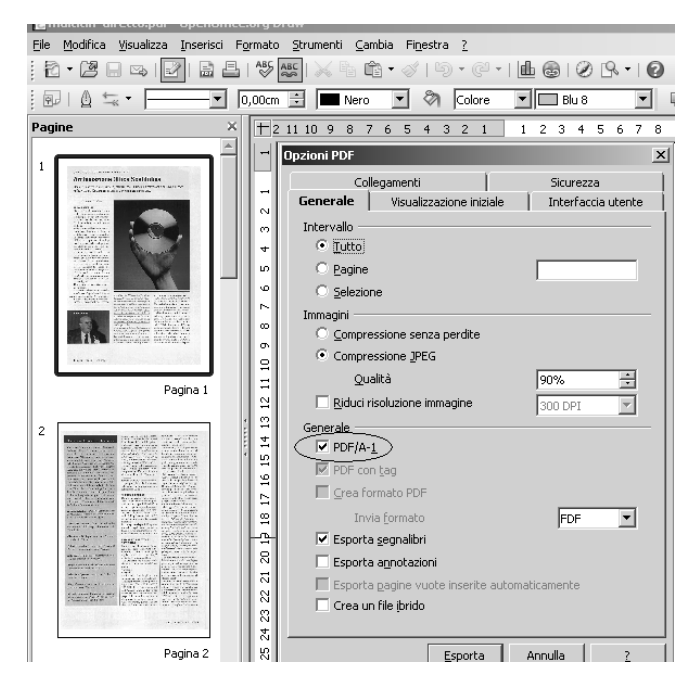

quindi eseguire il comando Esporta per salvare il documento in formato PDF/A .